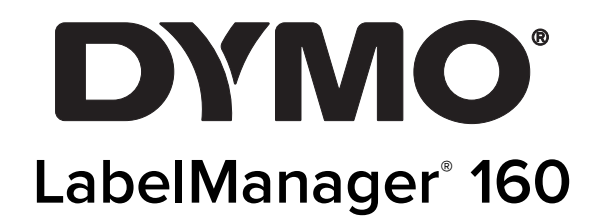

Brugervejledning

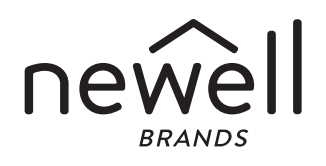

# Copyright

© 2011-2020 Newell Rubbermaid Europe LLC Alle rettigheder forbeholdes.

Ingen del af dette dokument må reproduceres eller overføres i nogen form eller på nogen måde eller oversættes til et andet sprog uden forudgående skriftlig tilladelse fra Newell Rubbermaid Europe LLC.

#### Varemærker

DYMO og LabelManager er registrerede varemærker i USA og andre lande. Alle andre varemærker tilhører de respektive indehavere.

# **Indhold**

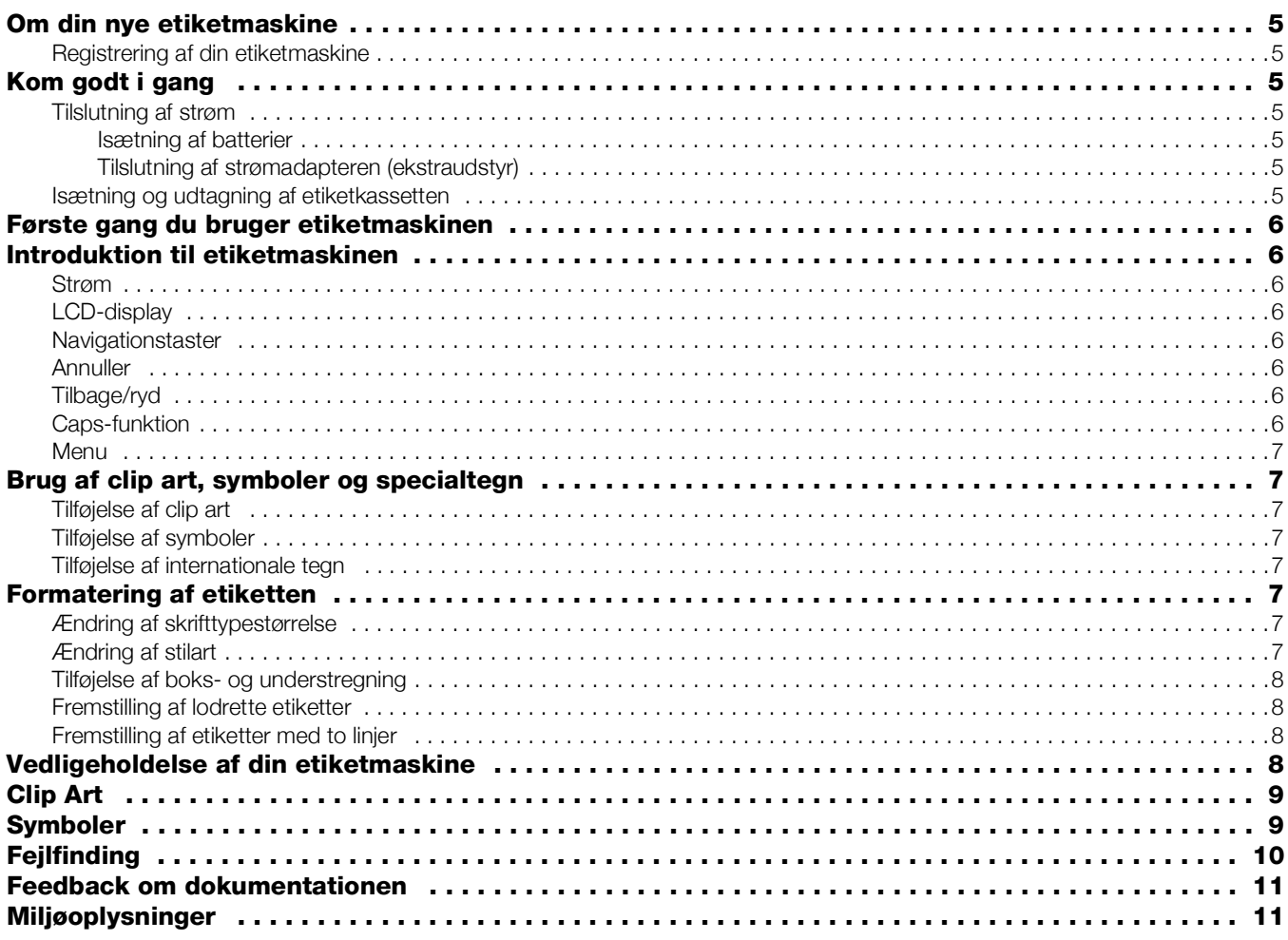

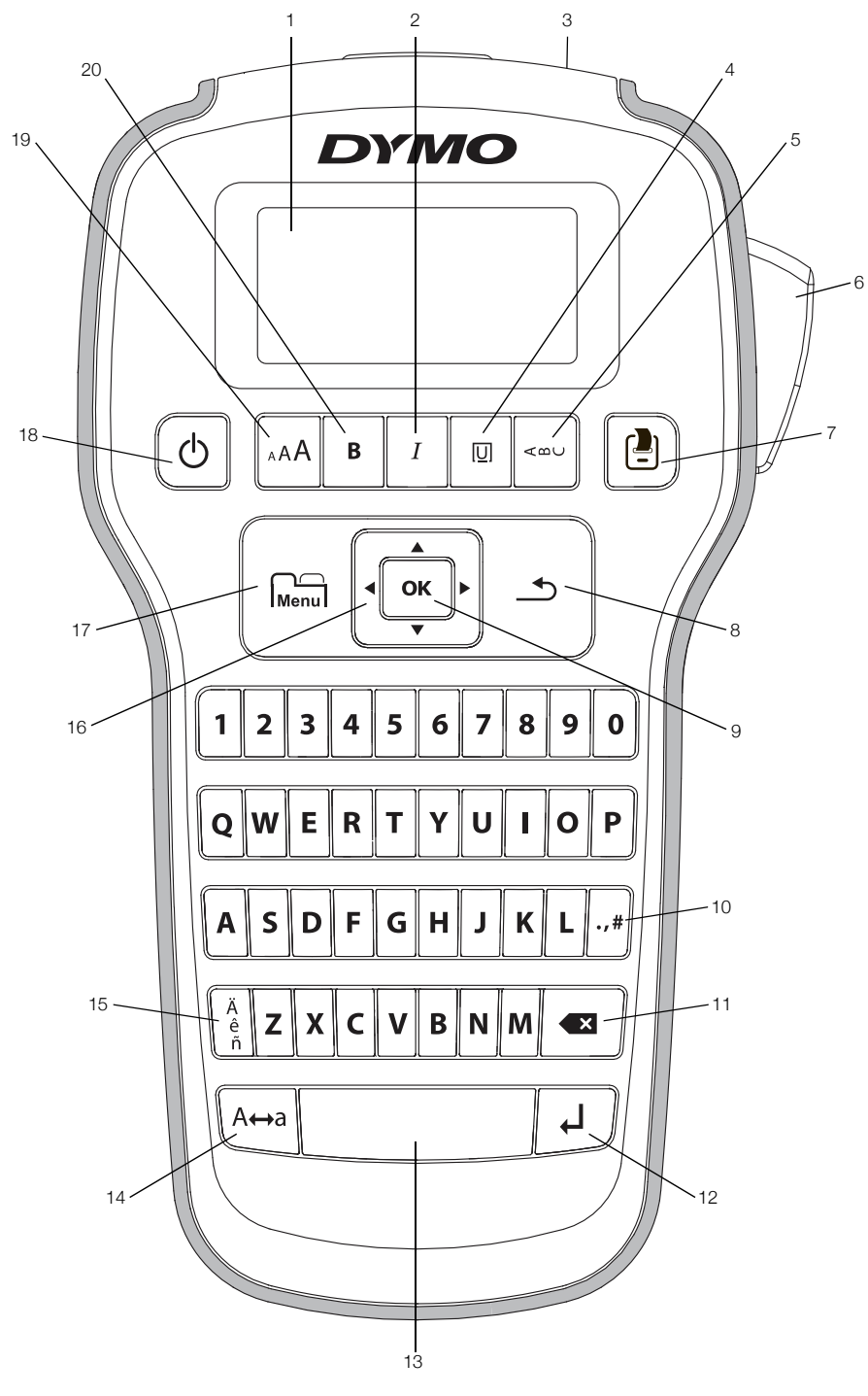

<span id="page-3-0"></span>Figur 1 DYMO LabelManager 160 etiketmaskine

- 1 LCD-display **8** Annuller **15** Specialtegn
- 
- 
- 4 Understregning/bokse 11 Backspace/Tilbage 18 Til/Fra
- 
- 
- 7 Udskriv **14** Caps
- 
- 
- 3 Etiketudgang 10 Symboler Tegnsætningstegn 17 Menu
	-
	-
- Afklipperknap 13 Mellemrumstast 20 Fed
	-
- 
- Kursiv **9** OK **16** Navigation
	-
	-
- 5 Lodret 12 Tilbage 12 Skriftstørrelse
	-

# <span id="page-4-0"></span>Om din nye etiketmaskine

Med etiketmaskinen DYMO LabelManager 160 kan du fremstille et bredt udvalg af selvklæbende etiketter af høj kvalitet. Du kan vælge at udskrive dine etiketter i mange forskellige skrifttypestørrelser og stilarter. Etiketmaskinen bruger DYMO D1 etiketkassetter i bredderne 6 mm (1/4"), 9 mm (3/8") eller 12 mm (1/2"). Etiketterne kan fås i mange forskellige farver.

Besøg www.dymo.com for at få oplysninger om, hvordan du køber tilbehør til din etiketmaskine.

#### <span id="page-4-1"></span>Registrering af din etiketmaskine

Besøg www.dymo.com/register for at registrere din etiketmaskine online.

Registrér etiketmaskinen for nyde godt af følgende fordele:

- Yderligere et års garanti
- Besked pr. e-mail om, at der er kommet nye opgraderinger
- Specialtilbud og annonceringer af nye produkter

Til registreringsprocessen skal du bruge serienummeret, der står angivet på indersiden af etiketmaskinens bagdæksel.

# <span id="page-4-2"></span>Kom godt i gang

Følg vejledningen i dette afsnit for at udskrive din første etiket.

### <span id="page-4-3"></span>Tilslutning af strøm

Etiketmaskinen drives af alkaliske batterier eller en vekselstrømsadapter (ekstraudstyr). Etiketmaskinen slukker automatisk efter to minutter uden aktivitet for at spare strøm.

#### <span id="page-4-4"></span>Isætning af batterier

Etiketmaskinen drives af seks AAA alkaliske batterier.

#### Sådan sættes batterierne i maskinen

1 Tryk på tommelfingerlåsen bag på etiketmaskinen for at fjerne batteridækslet. Se Figur 2.

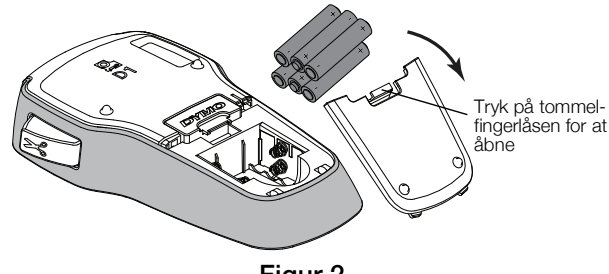

Figur 2

- 2 Isæt batterierne i overensstemmelse med polmarkeringerne (+ og –).
- 3 Sæt batteridækslet på igen.

#### Sikkerhedsforanstaltninger

Bland ikke gamle og nye batterier.

- Bland ikke alkalisk, standard (kulstof-zink) eller genopladelige batterier (ni-cad, ni-mh osv.).
- Tag batterierne ud, hvis etiketmaskinen ikke skal bruges i længere tid.

#### <span id="page-4-5"></span>Tilslutning af strømadapteren (ekstraudstyr)

Der kan anvendes en 9 volt, 2 A strømadapter til at strømføre etiketmaskinen. Tilslutning af strømadapteren til etiketmaskinen afbryder batterierne som strømkilde.

Brug kun den strømadapter, der er anført i denne brugervejledning:

Adapter model DSA-18PFM-09 Fc 090200 (bemærk: "c" kan referere til EU, UP, UK, US, UJ, JP, CH, IN, AU, KA, KR, AN, AR, BZ, SA, AF eller CA) fra Dee Van Enterprise Co., Ltd.

#### Sådan tilsluttes den valgfrie strømadapter

- 1 Slut strømadapteren til stikket øverst på etiketmaskinen.
- 2 Slut derefter den anden ende af strømadapteren til en stikkontakt.

#### <span id="page-4-6"></span>Isætning og udtagning af etiketkassetten

Etiketmaskinen bruger DYMO D1 etiketkassetter. Besøg www.dymo.com for at få oplysninger om køb af yderligere etiketkassetter.

Pas på: Klipperen er meget skarp. Hold fingre og øvrige legemsdele væk fra klipperbladet ved udskiftning af etiketkassetten, og tryk ikke på klippeknappen.

#### Sådan isættes etiketkassetten

1 Løft etiketkassettens dæksel for at åbne etiketrummet. Se Figur 3.

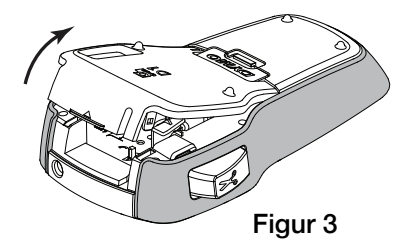

2 Sørg for, at etiketten og båndet sidder stramt over kassetteåbningen, og at etiketten føres mellem etiketskinnerne. Se Figur 4.

Hvis det er nødvendigt, skal du dreje båndreturspolen med uret for at stramme båndet.

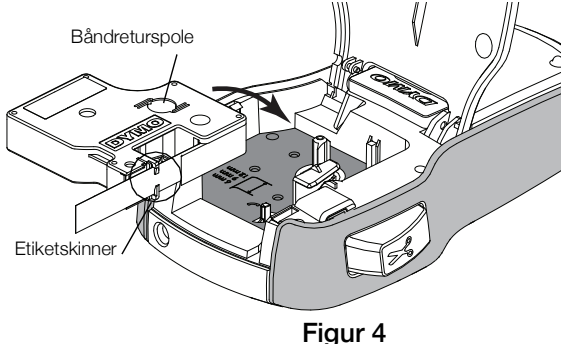

3 Sæt kassetten i, og tryk godt til, indtil kassetten klikker på plads. Se Figur 5.

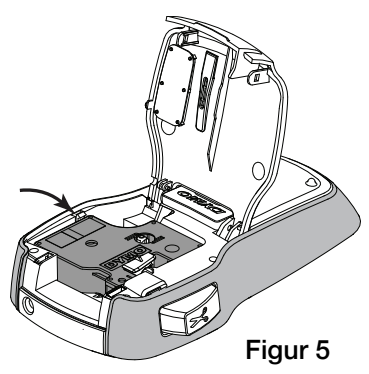

4 Luk dækslet til etiketkassetterummet.

Hver gang du udskifter etiketkassette, vil du blive bedt om at vælge etiketbredden.

#### Sådan udtages etiketkassetten

- 1 Løft etiketkassettens dør bag på printeren.
- 2 Tag etiketkassetten ud af etiketmaskinen.
- 3 Isæt en ny etiketkassette som beskrevet ovenfor.
- 4 Vælg den nye etiketbredde, når etiketmaskinen beder om det.

## <span id="page-5-0"></span>Første gang du bruger etiketmaskinen

Første gang du tænder for maskinen, bliver du bedt om at vælge indstillinger for sprog, etiketbredde og måleenheder. Disse indstillinger anvendes, indtil du ændrer dem.

Du kan ændre indstillingerne med tasten  $\vert_{\text{Menu}}\vert$ .

#### Sådan opsættes etiketmaskinen

- 1 Tryk på  $\binom{1}{2}$  for at tænde for etiketmaskinen.
- 2 Vælg sprog, og tryk på OK.
- 3 Vælg tommer eller mm, og tryk på OK.
- 4 Vælg bredden på den etiketkassette, der i øjeblikket sidder i etiketmaskinen, og tryk på OK.
- Du er nu klar til at udskrive din første etiket.

#### Sådan udskrives en etiket

- 1 Skriv simpel tekst til etiketten.
- 2 Tryk på  $\left[\begin{array}{c} \blacksquare \end{array}\right]$ .
- 3 Tryk på afklipperknappen for at afklippe etiketten.

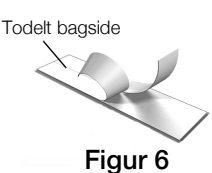

4 Fjern beskyttelsen fra etikettens bagside for at gøre den klæbende, og sæt etiketten fast. Se Figur 6.

Tillykke! Du har udskrevet din første etiket. Læs videre for at lære mere om de tilgængelige valgmuligheder for fremstilling af etiketter.

# <span id="page-5-1"></span>Introduktion til etiketmaskinen

Bliv fortrolig med placeringen af funktionstasterne på din etiketmaskine. Se Figur [1 på side](#page-3-0) 4. Følgende afsnit beskriver de enkelte funktioner i detaljer.

#### <span id="page-5-2"></span>Strøm

Tasten  $\binom{1}{1}$  bruges til at tænde og slukke for etiketmaskinen. Efter to minutter uden aktivitet slukkes etiketmaskinen automatisk.

Når etiketmaskinen er slukket, huskes den aktuelle etikettekst og -formatering, som vises, når der igen tændes for strømmen til etiketmaskinen.

Når batterierne tages ud, og strømadapteren (ekstraudstyr) kobles fra, går den aktuelle etikettekst og -formatering tabt.

#### <span id="page-5-3"></span>LCD-display

Med DYMOs eksklusive grafiske display ser du straks det meste af den formatering, du tilføjer.

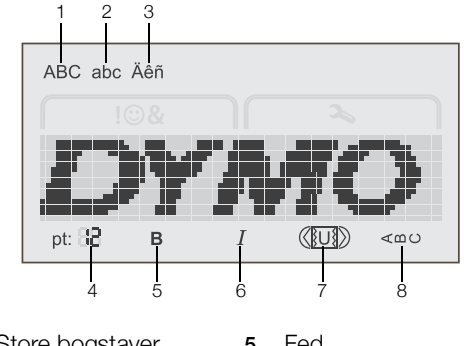

- 1 Store bogstaver 5 Fed
- 2 Små bogstaver 6 Kursiv
- 3 Specialtegn 7 Understregning/bokse
- 
- 4 Skriftstørrelse **8** Lodret

Funktionsindikatorer langs toppen og bunden af LCDdisplayet vises med sort farve, når der er valgt en funktion eller en indstilling.

#### <span id="page-5-4"></span>Navigationstaster

Du kan gennemse og redigere etiketten ved hjælp af de venstre og højre navigationstaster. Du kan flytte gennem menuvalgene med alle fire navigationstaster og derefter trykke på OK for at vælge.

#### <span id="page-5-5"></span>Annuller

Med tasten  $\rightarrow$  kan du forlade en menu uden at foretage et valg eller annullere en handling som fx udskrivning.

### <span id="page-5-6"></span>Tilbage/ryd

Tasten  $\triangleleft$  sletter tegnet til venstre for markøren.

Hvis du hurtigt trykker på og holder tasten **×** nede, slettes tegnene til venstre for markøren.

#### <span id="page-5-7"></span>Caps-funktion

Tasten A $\leftrightarrow$ a slår store bogstaver til eller fra. Når CAPSfunktionen er aktiveret, er alle indtastede bogstaver store. Når CAPS-funktionen er deaktiveret, er alle indtastede bogstaver små. CAPS-funktionen er slået til som standard.

# <span id="page-6-0"></span>Menu

Tasten  $\left[\begin{smallmatrix} V & V \\ \text{Menu} \end{smallmatrix}\right]$  viser fanerne Symboler/Clip Art og Indstillinger.

Et tryk på tasten **Menul** skifter mellem fanerne Symboler/ Clip Art og Indstillinger.

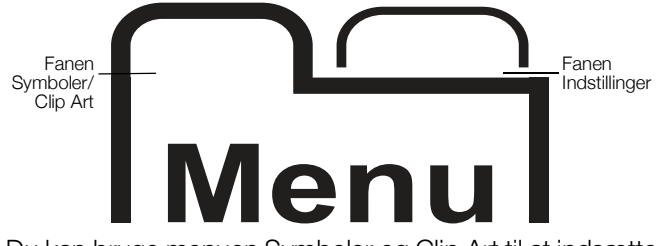

Du kan bruge menuen Symboler og Clip Art til at indsætte symboler og clip art på etiketterne.

Du kan bruge menuen Indstillinger til at ændre indstillinger for sprog, etiketbredde og måleenheder.

# <span id="page-6-1"></span>Brug af clip art, symboler og specialtegn

Du kan tilføje clip art, symboler, tegnsætningstegn og andre specialtegn til etiketterne.

### <span id="page-6-2"></span>Tilføjelse af clip art

Etiketmaskinen indeholder clip art, som vises på [side](#page-8-0) 9.

#### Sådan indsætter du clip art

- 1 Tryk på  $\boxed{\bigcap_{\text{Mean}}}$ .
- 2 Tryk på  $\triangle$  og  $\triangledown$  for at vælge Clip Art.
- 3 Tryk på  $OK$ .
- 4 Brug navigationstasterne til at vælge det ønskede billede.
- 5 Tryk på OK for at føje billedet til din etiket.

#### <span id="page-6-3"></span>Tilføjelse af symboler

Etiketmaskinen understøtter det udvidede symbol, som vises på [side](#page-8-1) 9.

#### Sådan indsætter du et symbol

- 1 Tryk på  $\boxed{\bigcap_{\text{Menu}}}$ .
- 2 Tryk på ▲ og ▼ for at vælge Symboler.
- 3 Tryk på OK.
- 4 Brug navigationstasterne til at vælge det ønskede symbol.
- 5 Tryk på OK for at føje symbolet til din etiket.

**THE Du kan få hurtig adgang til tegnsætningssymbolerne** ved at trykke på .,#.

# <span id="page-6-4"></span>Tilføjelse af internationale tegn

Etiketmaskinen understøtter det udvidede latinske tegnsæt. **A** 

Et tryk på  $\frac{e}{6}$  efterfulgt af et bogstav viser alle tilgængelige varianter af det pågældende bogstav.

Hvis du fx trykker på  $\frac{e}{a}$  og derefter på bogstavet  $a$ , vil du få vist **à á â ã ä** ög så videre gennem alle tilgængelige varianter.

#### Sådan tilføjer du accenttegn

1 Tryk på  $\frac{\text{A}}{\text{e}}$  og derefter på et bogstav.

Accentvarianterne for det pågældende bogstav vises.

2 Brug navigationstasterne til at vælge det ønskede tegn, og tryk på OK.

Du kan også få adgang til accentvarianterne for et bogstav ved at trykke kortvarigt på den tilsvarende bogstavtast og holde den nede et kort stykke tid.

# <span id="page-6-5"></span>Formatering af etiketten

Du kan vælge mellem flere formatvalg for at forbedre udseendet på etiketterne.

#### <span id="page-6-6"></span>Ændring af skrifttypestørrelse

Du kan vælge mellem seks skrifttypestørrelser til dine etiketter.

De tilgængelige skrifttypestørrelser afhænger af den valgte etiketbredde. Skrifttypestørrelsen gælder for alle tegn på en etiket.

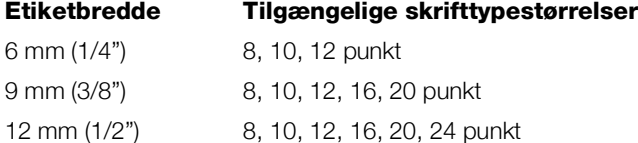

#### Sådan ændres skrifttypestørrelsen

 $\triangleright$  Tryk på  $_A \overline{A}$ , indtil den ønskede skrifttypestørrelse vises.

### <span id="page-6-7"></span>Ændring af stilart

Du kan vælge mellem to stilarter: fed og kursiv. Disse stilarter kan kombineres.

Stilarterne kan anvendes på alle symboler og alfanumeriske tegn. Der anvendes dog ikke stilarter på clip art.

#### Sådan ændres stilarten

- Tryk på **B** for at aktivere eller deaktivere fed skrift.
- $\blacktriangleright$  Tryk på  $I$  for at aktivere eller deaktivere kursiv skrift. Stilarten vises omgående i displayet.

### <span id="page-7-0"></span>Tilføjelse af boks- og understregning

Du kan fremhæve teksten ved at tilføje en boks- eller en understregning.

Du kan vælge mellem fem stilarter:

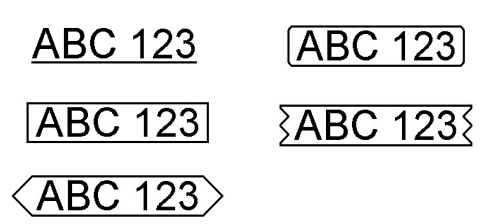

#### Sådan tilføjes en boks eller en understregning

Tryk på  $\overline{U}$ , indtil den ønskede boks- eller understegning vises.

En etiket kan understreges eller sættes i en boks, men ikke begge dele samtidigt.

Når der føjes en understregning til en etiket med to linjer, understreges hver enkelt linje. Når der føjes en boks til en etiket med to linjer, omkranses begge linjerne af en enkelt boks.

### <span id="page-7-1"></span>Fremstilling af lodrette etiketter

Du kan udskrive etiketter, hvor teksten vender lodret.

Ved udskrivning af lodrette etiketter med to linjer udskrives etiketten med den anden linje tekst efter den første linje.

#### Sådan fremstilles en lodret etiket

- 1 Tryk på  $\leq \infty$ .
- 2 Skriv teksten.
- 3 Tryk på  $\Box$  for at udskrive.

Understregnng udskrives ikke på en lodret etiket.

#### <span id="page-7-2"></span>Fremstilling af etiketter med to linjer

Du kan maksimalt udskrive to linjer på en etiket. Der kan kun udskrives én tekstlinje på 6 mm (1/4") etiketter.

#### Sådan fremstilles en etiket med to linjer

- 1 Skriv teksten til den første linje, og tryk på  $\Box$ . Symbolet **W** vises. Dette symbol udskrives ikke.
- 2 Skriv teksten til den anden linje.
- 3 Tryk på  $\Box$  for at udskrive.

# <span id="page-7-3"></span>Vedligeholdelse af din etiketmaskine

Etiketmaskinen er fremstillet til at have en lang og problemfri levetid, og den kræver meget lidt vedligeholdelse. Rengør etiketmaskinen jævnligt, for at den kan fungere problemfrit. Rens knivbladet, hver gang du skifter etiketkassette.

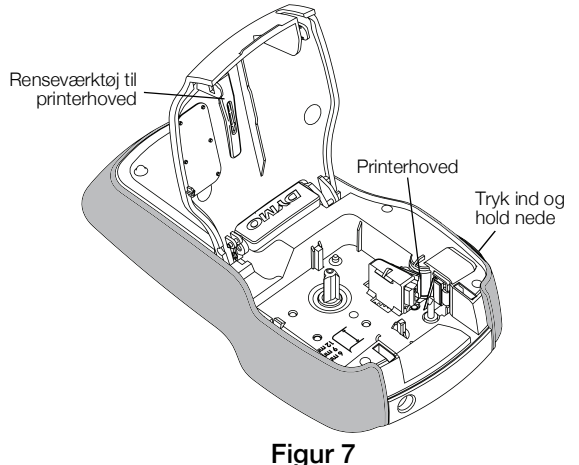

**Pas på:** Klipperen er meget skarp. Undgå direkte kontakt med klipperbladet, mens det rengøres.

#### Sådan rengøres knivbladet

- 1 Tag etiketkassetten ud af etiketmaskinen.
- 2 Tryk på og hold afklipperknappen nede for at frigøre skærebladet. Se Figur 7.
- 3 Rens begge sider af bladet med en vatpind fugtet med sprit.

Skærebladet er ekstremt skarpt. Pas på, når du gør  $\boldsymbol{\mathcal{A}}$ rent.

#### Sådan rengøres printerhovedet

- 1 Tag etiketkassetten ud af etiketmaskinen.
- 2 Tag renseværktøjet til printerhovedet ud fra etiketrummet. Se Figur 7. Hvis du ikke har et renseværktøj, kan du kontakte DYMO's kundesupport (http://support.dymo.com).
- 3 Tør forsigtigt værktøjets polstrede side på tværs af printerhovedet.

<span id="page-8-0"></span>**Clip Art** 

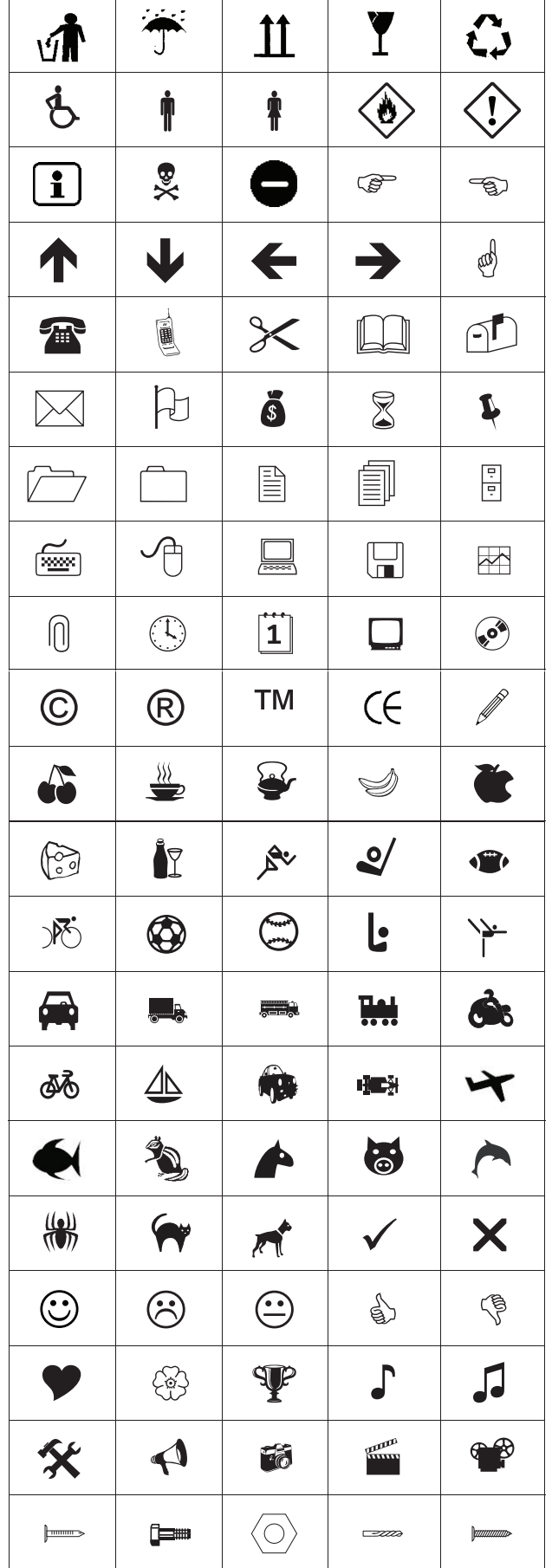

# <span id="page-8-1"></span>**Symboler**

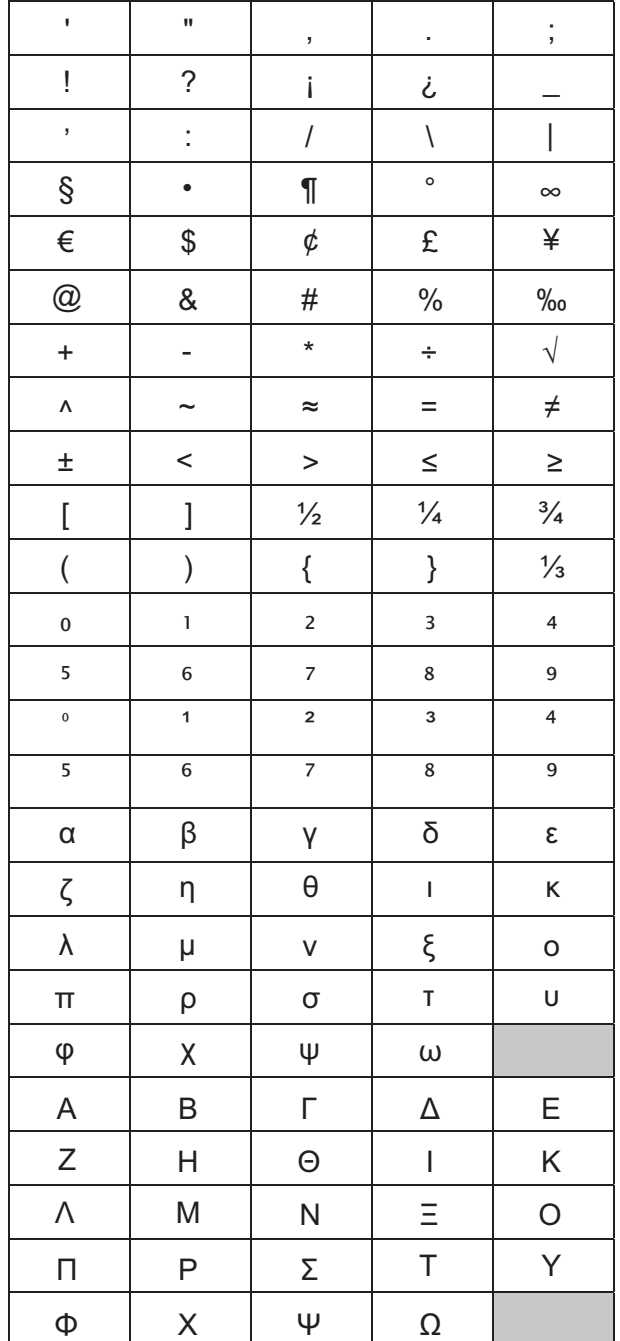

# <span id="page-9-0"></span>Fejlfinding

Der henvises til følgende mulige løsninger, hvis der opstår problemer under brugen af etiketmaskinen.

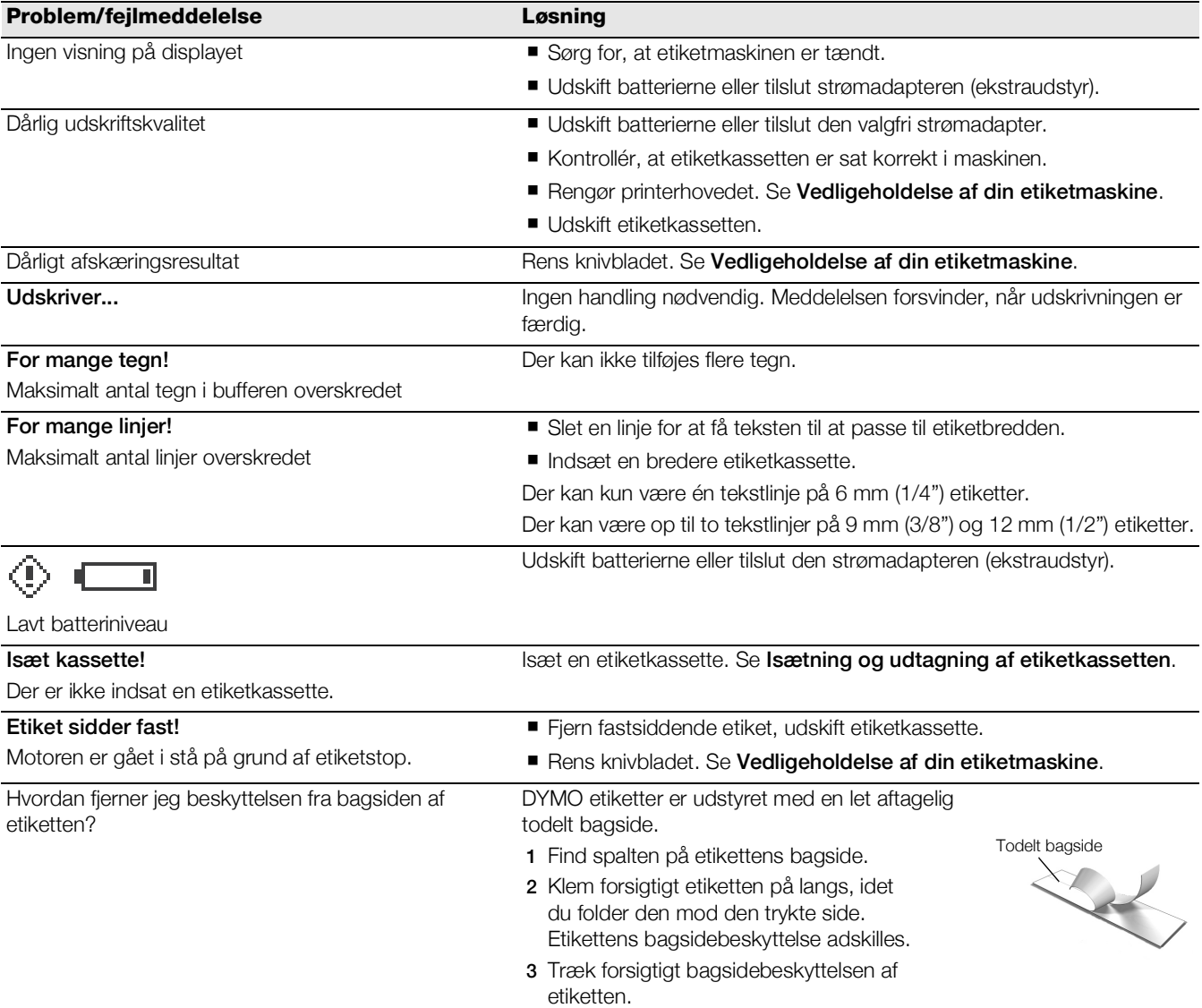

Hvis du har brug for yderligere hjælp, bedes du besøge DYMO's websted på www.dymo.com.

# <span id="page-10-0"></span>Feedback om dokumentationen

Vi arbejder konstant på at fremstille dokumentation af højeste kvalitet for vores produkter. Vi modtager med glæde din feedback.

Send os dine kommentarer eller forslag til vores brugervejledninger. Vær venlig at give følgende oplysninger i forbindelse med din feedback:

- Produktnavn, modelnummer og sidetal i brugervejledningen
- Kort beskrivelse af instruktioner, der er ukorrekte eller uklare, områder hvor der er behov for flere oplysninger osv.

Vi modtager også gerne forslag om yderligere emner, som du gerne vil se dækket i dokumentationen.

#### Send e-mail til: documentation@dymo.com

Bemærk, at denne e-mail-adresse kun er til feedback om dokumentation. Hvis du har et teknisk spørgsmål, bedes du kontakte kundesupport.

## <span id="page-10-1"></span>Miljøoplysninger

Det udstyr, du har købt, kræver udvinding og udnyttelse af naturressourcer til produktionen. Det kan indeholde stoffer, der er skadelige for sundhed og miljø.

For at undgå spredning af disse stoffer i vores miljø og for at mindske presset på naturressourcerne opfordrer vi dig til at bruge relevante systemer til bortskaffelse. Disse systemer vil genbruge eller genanvende de fleste af materialerne i dit udstyr efter endt levetid på en miljømæssigt forsvarlig måde.

Skraldespandsymbolet med kryds angiver, at du bør bruge disse systemer.

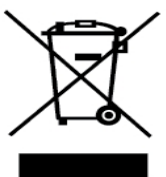

Hvis du ønsker yderligere oplysninger om bortskaffelse, genbrug og genanvendelse af dette produkt, bedes du kontakte din lokale eller regionale renovationsmyndighed.

Du kan også kontakte DYMO for at få flere oplysninger om de miljømæssige egenskaber for vores produkter.

Dette produkt er CE-mærket i overensstemmelse med EMC-direktivet og direktivet for lavspænding og er udviklet i henhold til følgende internationale standarder: US FCC klasse B-kompatibilitet Sikkerhed – UL, CUL, TUV, CE, T-Mark, SAA, BABT, C-Tick EMC – EMI-kompatibilitet EN 55022; EN 61000 (+ tillæg) RoHS 2002/95/EC